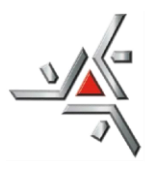

Centro de Ciências Exatas Departamento de Matemática Programa de Pós-Graduação em Matemática

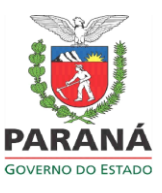

## **ORIENTAÇÕES PARA SOLICITAR RECURSOS FINANCEIROS AO PMA VIA E-PROTOCOLO (para discentes)**

## SUBMISSÃO DOS DOCUMENTOS PELO SISTEMA

Conforme Resolução nº 122/2023-PMA, a partir de 08/01/2024, todas as solicitações de recursos financeiros para participação e organização de eventos, para docentes e discentes do PMA, deverão ser enviadas via E-Protocolo.

**DO PREENCHIMENTO**: Exige-se o preenchimento somente dos campos com asterisco "\*". Os campos sem asteriscos, não devem ser preenchidos.

## **FORMA DE ENVIO**:

1. Acesse o sistema: [www.eprotocolo.pr.gov.br](http://www.eprotocolo.pr.gov.br/)

1.1) Os discentes devem estar cadastrados no E-Protocolo. Se ainda não tiverem cadastro, devem fazê-lo no site da Central de Segurança Governo do Paraná

- 2. Clique em PROTOCOLO GERAL / PROTOCOLAR SOLICITAÇÃO
- 3. Em "Dados do Requerente" aparecerá os dados do requerente que está cadastrado
- 4. Em "Dados de Cadastro" na oção cidade, clicar na flechinha para baixo e buscar a cidade do requerente
- 5. Em "Solicitação" para sigilo deixe: NÃO
- 6. Justificativa Sigilo deixe em branco
- 7. Para "Assunto", clicar na flechinha para baixo e buscar UEM Universidade Estadual de Maringá
- 8. Em "Descreva aqui sua solicitação", digitar o que está solicitando. É obrigatório que contenha: a) Nome completo do requerente. b) Informações gerais do evento que está pleiteando o auxílio financeiro, como nome, local e período. c) Qual o tipo de participação e apresentação de trabalho. d) Qual o tipo de ajuda financeira solicita: diárias, passagens, inscrição. Para inscrição, deverá ser informado o valor. e) Informar se solicitou algum tipo de recurso a PPG e ao Departamento de Matemática. Finalizar com a seguinte frase: ESTE PROTOCOLO DEVERÁ SER ENCAMINHADO PARA O PMA – PROGRAMA DE PÓS-GRADUAÇÃO EM MATEMÁTICA e assinar.

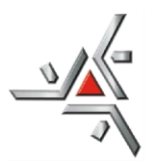

Centro de Ciências Exatas Departamento de Matemática Programa de Pós-Graduação em Matemática

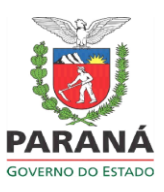

- 9. Em "Interessados", na opção "Tipo Identificação" clicar em CPF. Em "Nº de Identificação", digitar o nº do CPF do requerente. Em "Nome Interessado", digitar o nome completo do requerente sem abreviaturas e sem acentuação. Depois clicar em "Incluir Interessado.
- 10. Em "Arquivos", clicar na opção "escolher arquivos ou browse", e incluir todos os documentos que comprovem a participação no evento. a) **Carta de aceite do evento**; b) **Folders que comprovem a participação e a apresentação do trabalho** e c) **Resumo do trabalho que será apresentado**. Todos os documentos anexados deverão ser em formato PDF.
- 11. Clicar em CONCLUIR SOLICITAÇÃO
- 12. O nº do protocolo será gerado e automaticamente irá para UEM/PTG e posteriormente para o PMA.

Todos os processos de solicitação de auxílio financeiro devem ser apreciados pelo Conselho Acadêmico do PMA.

Sobre a decisão do Conselho, o requerente será informado através do e-mail institucional  $(pg$  *\_\_\_\_\_\_\_\_@uem.br).*